## **Logoff**

To log out, simply select "Logoff" from the menu that appears when you click on the user's photo (top right).

From: <https://docs.medisign.com/>- **docs.medisign.com**

Permanent link: **<https://docs.medisign.com/manual/logoff>**

Last update: **2021/08/12 14:47**

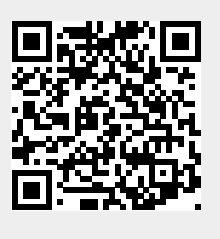